Uno de los requisitos para poder depositar la tesis doctoral, consiste en presentar un resumen de la ficha obtenida al registrarse como doctorando en la base de datos TESEO, del Ministerio de Educación, Cultura y Deporte.

## **El documento con los datos básicos de la tesis que se obtiene a través de la [base de datos](https://www.educacion.gob.es/teseo/irGestionarConsulta.do%3Bjsessionid%3D5FE41F3E40293C16992B3F47EFF7D9AE) [TESEO.](https://www.educacion.gob.es/teseo/irGestionarConsulta.do%3Bjsessionid%3D5FE41F3E40293C16992B3F47EFF7D9AE)**

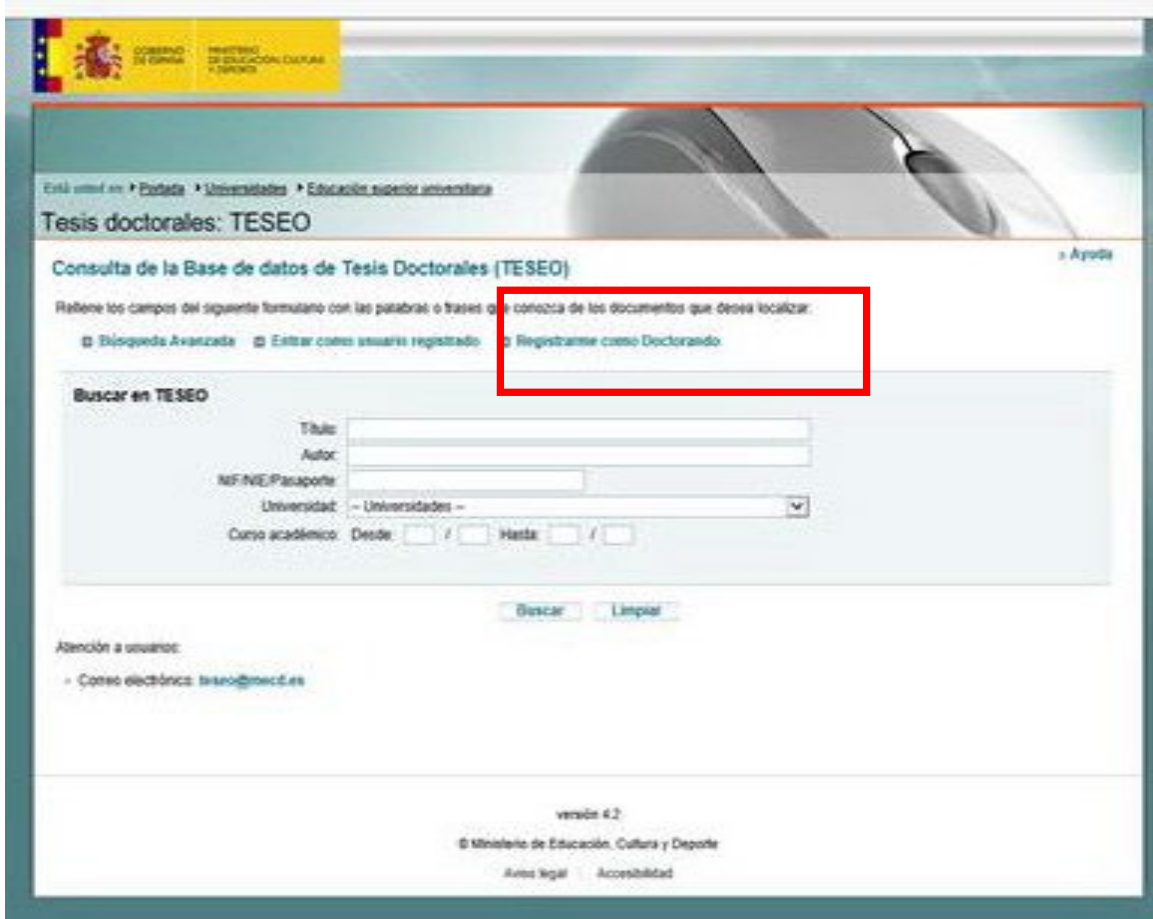

## **Para obtener este documento correctamente, debe de hacer lo siguiente**:

- 1. Pinchar en Registrarse como doctorando/a. Tendrá que establecer unas claves por su cuenta.
- 2. Una vez registrado como doctorando/a, debe pinchar en "Entrar como usuario registrado" y de entre las opciones que puede ver, debe pinchar en "Fichas" y luego en "Alta". Van a salir una serie de pantallas que debe ir cumplimentando. Concretamente, en la pantalla de "Información sobre la tesis", es donde se debe incluir el resumen, que puede tener la extensión que quiera.
- 3. La información que debe quedar en la ficha como mínimo, en este momento de la solicitud de depósito, es:
	- El resumen
	- Los datos de estudios de procedencia
	- El director o directores de tesis
- Área de conocimiento a la que pertenece la tesis
- Título de la tesis y **palabras clave** de la tesis (si desconoce el código UNESCO). Las palabras clave, puede encontrarla a través del buscador TESAURO, que podrá localizar al final de la pantalla referida a la "Información sobre la tesis". En ese buscador, deberá introducir términos muy genéricos, para que le devuelva alguna palabra clave. Con que le devuelva una sola palabra, ya bastará.
- **Cuando se introduzca toda esta información mínima** (la parte relativa al tribunal, la completará el personal de la Universidad, una vez defendida la tesis doctoral), **debe darle a "guardar ficha" y una vez que le confirme el sistema de TESEO, que los datos de su ficha se han guardado, debe ir al menú de arriba y seleccionar el botón de "Imprimir"**. En ese momento le dará la opción de descargarse el pdf de su ficha, que es el documento con los datos básicos de la tesis, que le requerimos para el depósito. Este pdf así generado, debe guardarlo en su ordenador y subirlo junto con el resto de documentación, a la [plataforma de depósito.](https://login.upo.es/CAS/index.php/login?service=https%3A%2F%2Fwww.upo.es%2Fservicios%2Fdeposito_tesis%2Ftestcas_cedep)